## **Achievements**

Last Modified 12:51, 17 Jul 2013

## 1. The Achievements Page

If you do not see this tool, your institution has not made it available.

Earning rewards by successfully completing achievements set by your instructors is a valuable way of showing what you know and taking it with you where you go.

The achievements tool enables instructors to create opportunities for students to earn recognition for their achievements. These opportunities are called achievements. Instructors designate criteria for issuing rewards to students in the form of both badges and certificates. Students can see which rewards they have earned and what is required of them to receive additional rewards, providing insight into learning progression toward defined competencies. Students are able to publish badges to the Mozilla Open Backpack, transporting evidence of their learning outside of Blackboard Learn. Instructors can easily see which students have reached learning milestones.

To learn more about Open Badges and Mozilla Open Backpack, see <a href="http://www.openbadges.org/about/">http://www.openbadges.org/about/</a>.

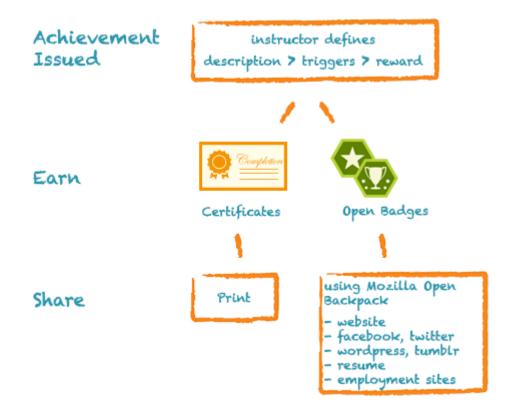

Instructors choose how you will access the achievements tool. You may be able to access it on the Course Tools page, from a course tool link on the course menu, or from a link in a content area.

## The Achievements Page

On the achievements tool page, a student can see earned achievements as well as any unearned achievements with the visibility enabled. Filter options appear over the top of the panels representing the achievements. A notification of any newly awarded achievements since the student's last visit will appear at the top of the page. Students are also notified immediately if they have received an achievement reward. This appears as an overlay notification at the top of the page they are currently viewing.

Students can click buttons on an achievement to see additional information including reward details, the required criteria for earning the reward, and their progress toward unearned achievements.

For awarded certificates, students can view and print the certificate. For earned badges, students can view the badge—and in cases of badges that are allowed to be published to Mozilla, students can publish those badges to their Mozilla Badge Backpacks.

If an instructor chooses to delete an achievement which has already been earned by a student, the associated reward will also be deleted.